# Let's go

Getting started with your device.

ZTE CORPORATION NO. 55, Hi-tech Road South, ShenZhen, P.R.China Postcode: 518057

# $C \in 1588$

# *Getting to know your device*

#### **Appearance**

The following figure is only for your reference. The actual product may be different.

- 1. microSD Card Slot
- 2. RESET Button
- 3. SIM/USIM Card Slot
- 4. USB Connector
- 5. External Antenna Connector
- 6. Front Cover
- 7. Indicator
- 8. Device Cap

#### NOTES:

- 
- microSD **Micro** is a trademark of SD Card Association.
- Please use the original external antenna if necessary.
- RF Connector : For production line measurement only, not for external antenna connection

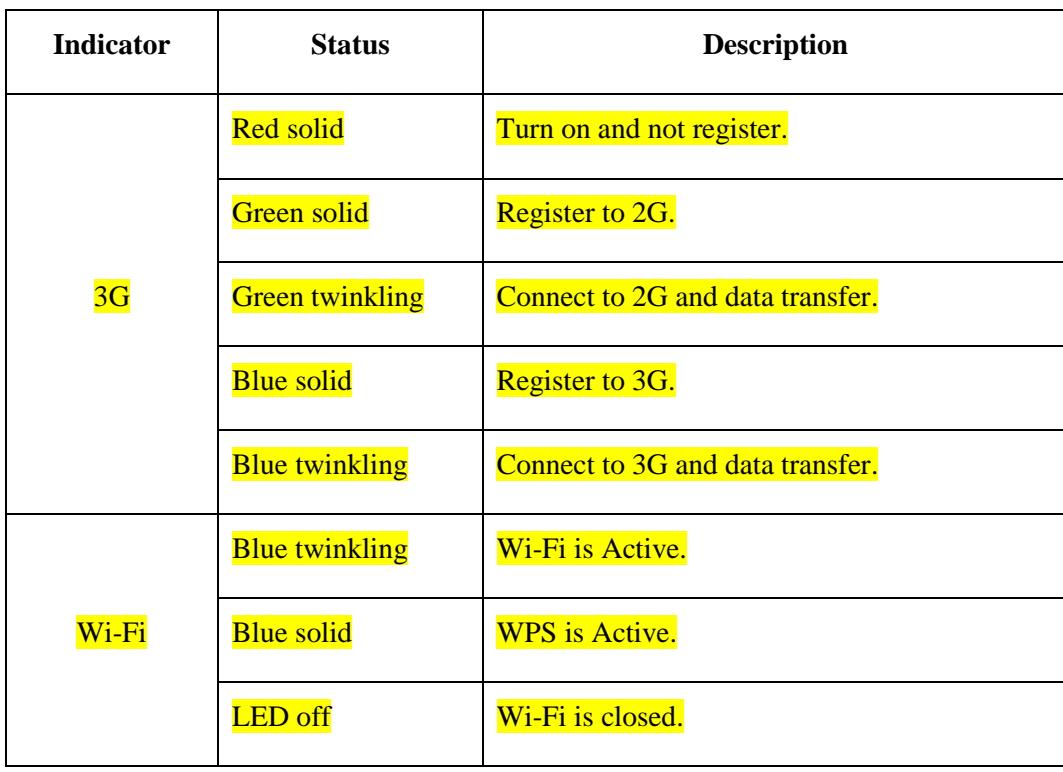

#### **Indicator**

#### **Connection Scenario**

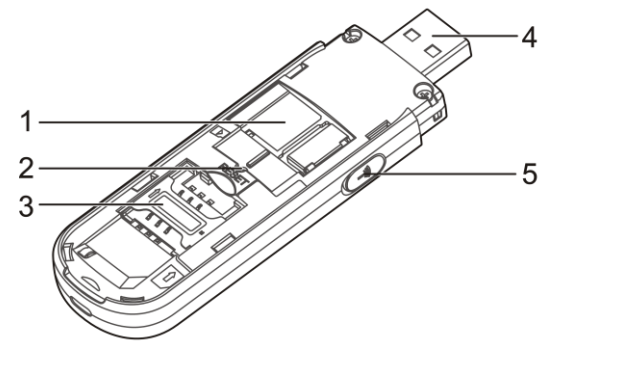

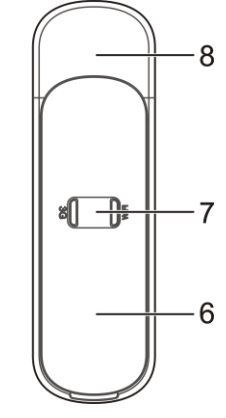

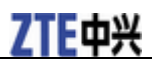

Your device supports multi-clients for surfing on the Internet at the same time. The following

figure is only for your reference.

TIP: With other accessories, such as mobile power and car power adapter, you will be able to supply power to your device and use it anywhere and anytime.

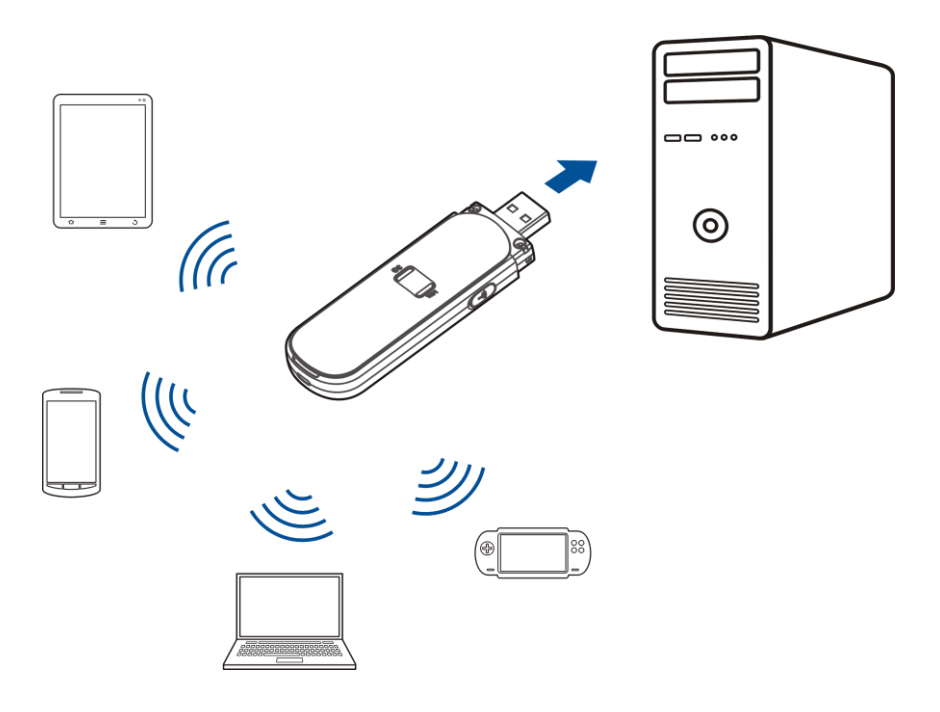

# *Installing Your Device*

1. Open the front cover.

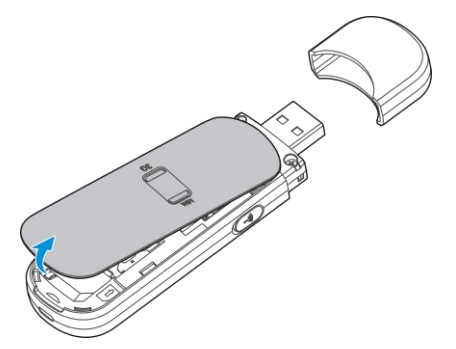

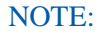

Do not open the front cover rudely so as to avoid the damage of the front cover.

2. Insert the SIM/USIM card and microSD card.

# ZTE中兴

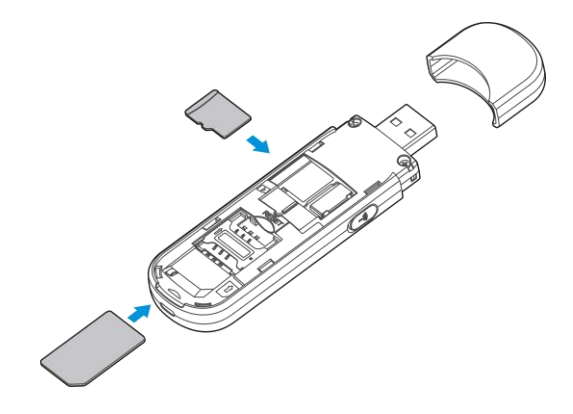

3. Close the front cover.

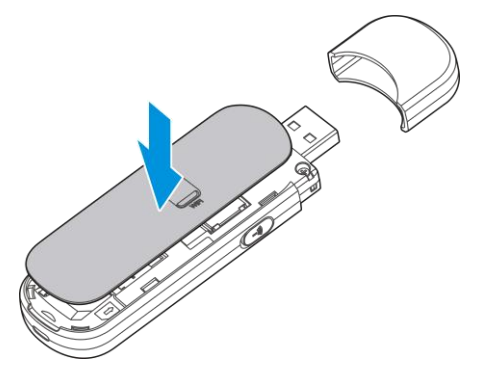

# *Connecting to Your Device*

#### **A. Via USB Connector**

1). Plug the USB connector into the USB port and make sure it is tightly inserted.

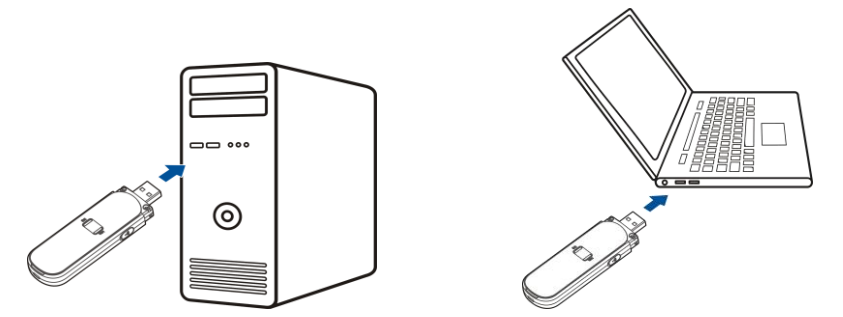

2). The OS detects and recognizes new hardware and finishes the installation automatically.

NOTE: If the system does not launch installation automatically, you can run the installation program in path of **My Computer > Mobile Hotspot**.

3). The WebGUI configuration page will be opened automatically, and then the client, your PC, will connect to your device successfully.

### **B. Via Wi-Fi**

- 1) Supply power to your device by connecting to your PC or using other accessories.
- 2) Use your normal Wi-Fi application on the client to search the available wireless network.

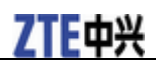

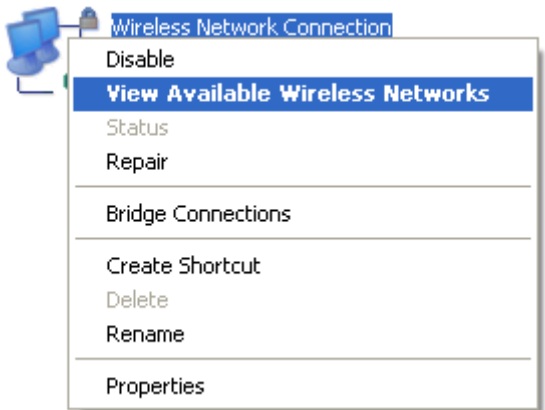

NOTE: Please set the client to obtain an IP address automatically referring to the chapter "Configuring your PC", and then the client will get an IP address like "192.168.0.100".

3) Select the SSID of your device, and then click **Connect**.

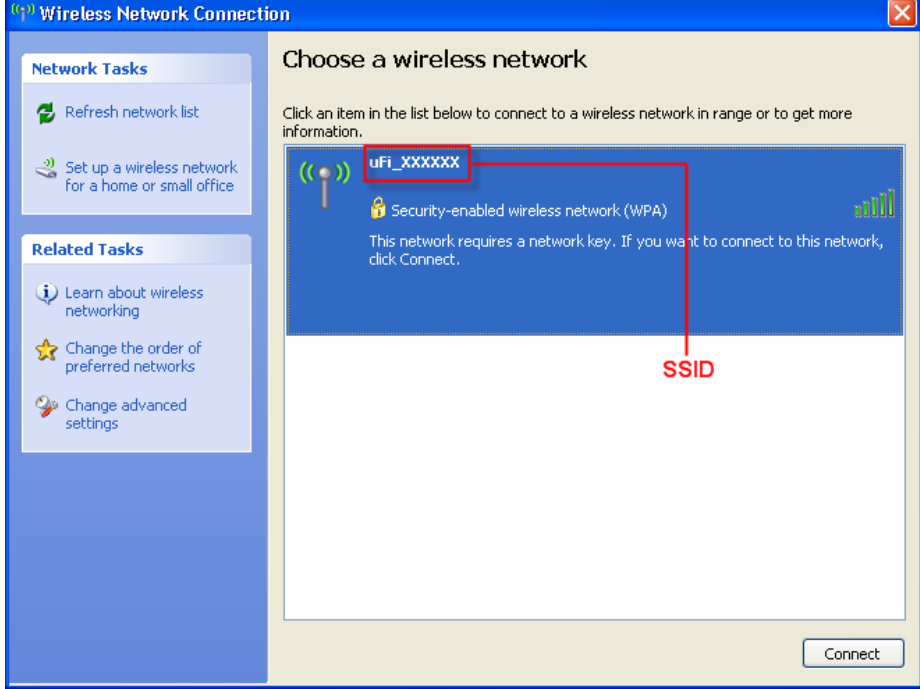

#### 4) Input the password, and then click **Connect**.

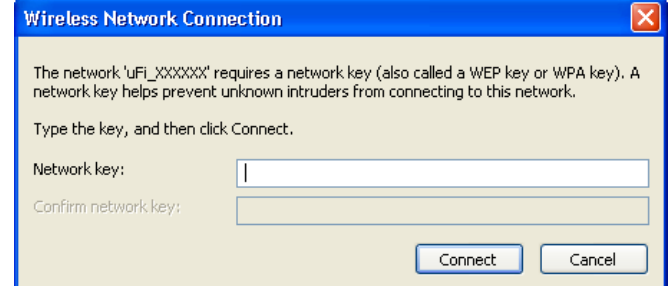

## NOTE:

Password may be requested for Wi-Fi connection. Please check the body of your device to find the default information after opening the front cover.

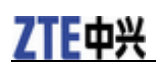

5) Wait a moment, and then the client will connect to your device successfully.

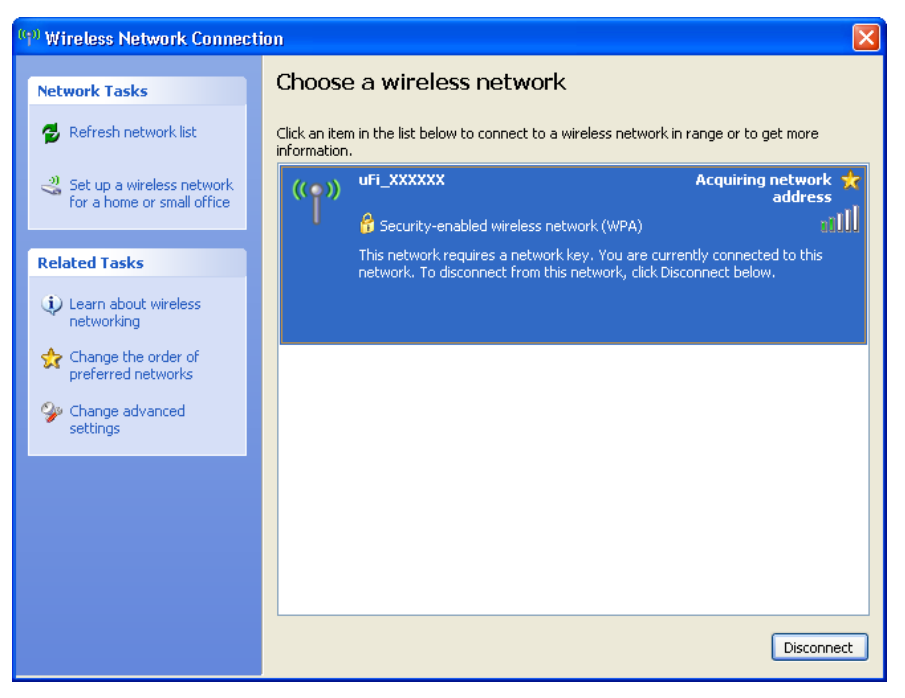

# *Accessing the Internet*

After successfully connecting to your device, you can access the Internet in the **Automatic** or

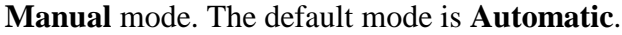

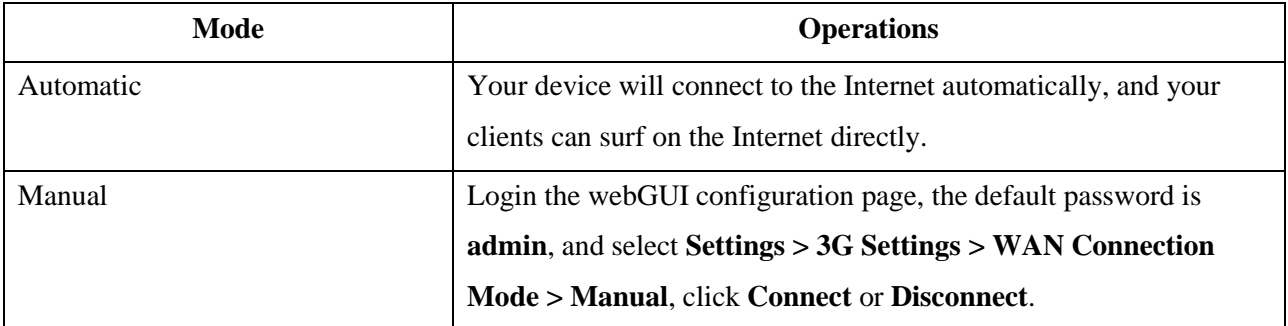

NOTE:

If you want to modify the detailed parameters of your device, please login the webGUI configuration page by visiting [http://192.168.0.1](http://192.168.0.1/) or [http://m.home](http://m.home/).

# *Configuring Your PC*

Follow the following steps and figures for Windows XP to configure the Internet Protocol for your Wi-Fi connection.

1. Right-click **My Network Places**, and then select **Properties**.

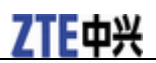

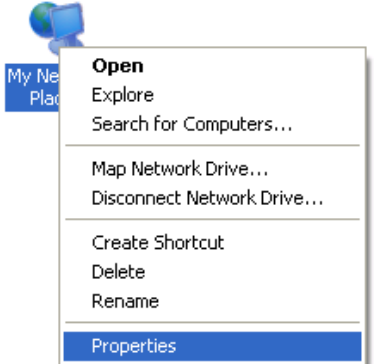

2. Right-click **Wireless Network Connection**, and then select **Properties**.

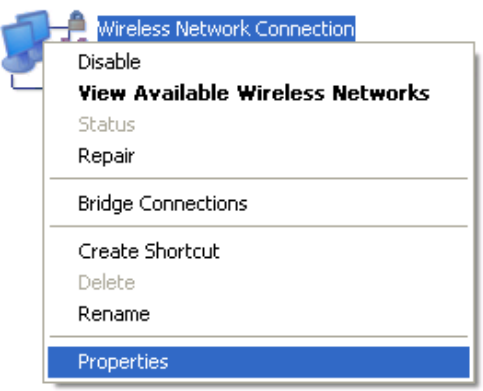

3. Select **Internet Protocol(TCP/IP)**, and then click **Properties**.

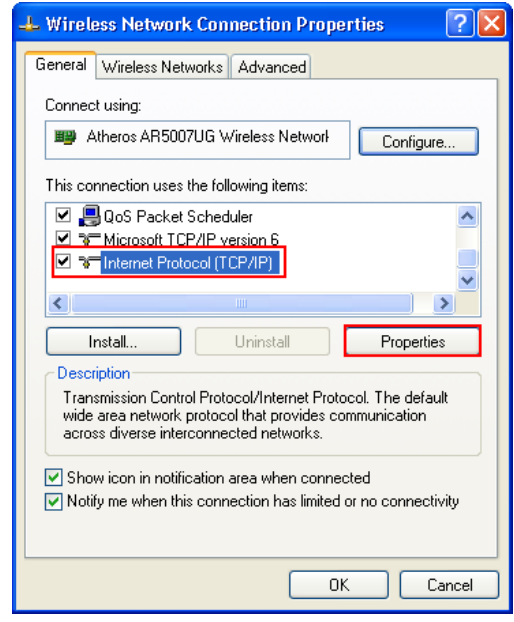

4. Select **Obtain an IP address automatically** and **Obtain DNS server address automatically**, and then click **Ok** to finish the configuration.

# ZTE中兴

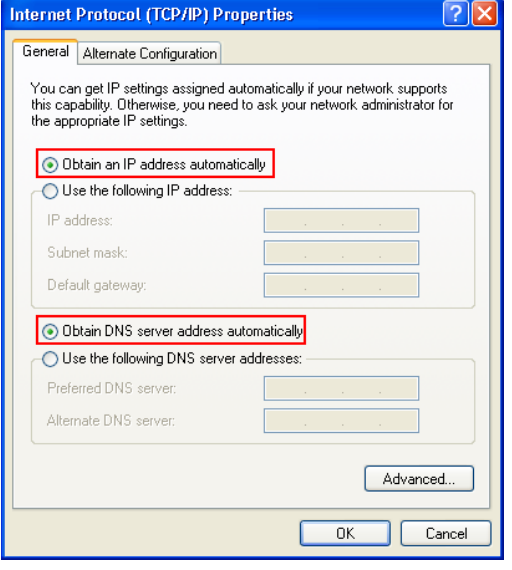

## **National Restrictions**

2400.0-2483.5MHz

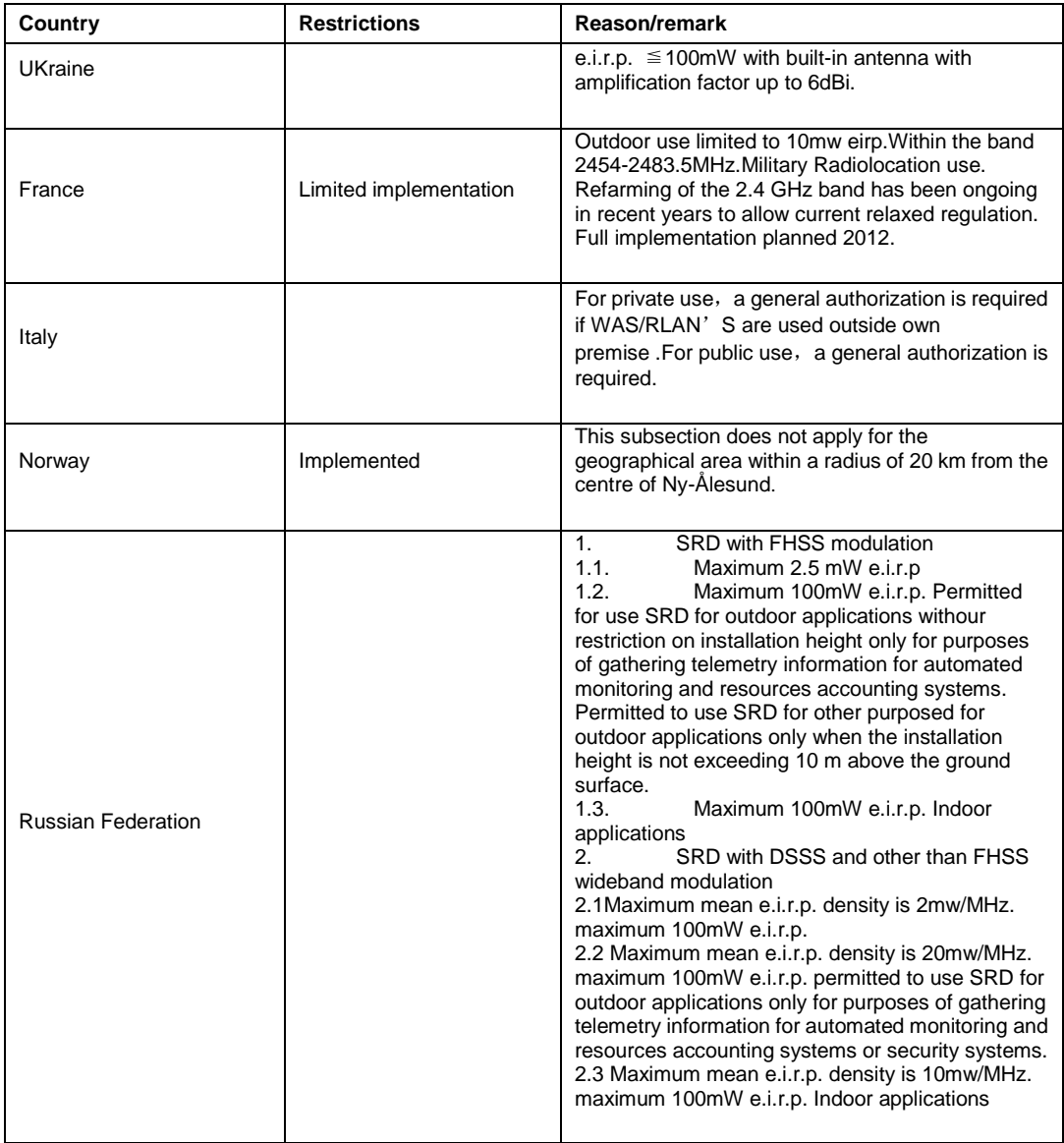

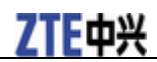

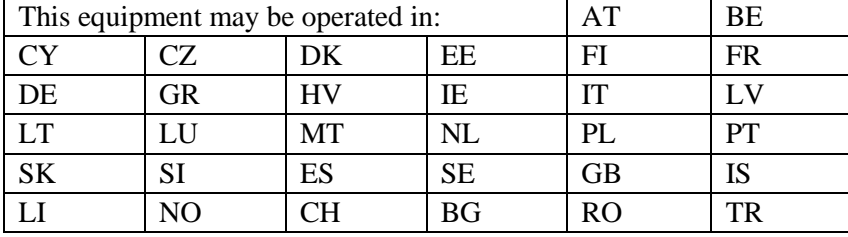

# *Troubleshooting*

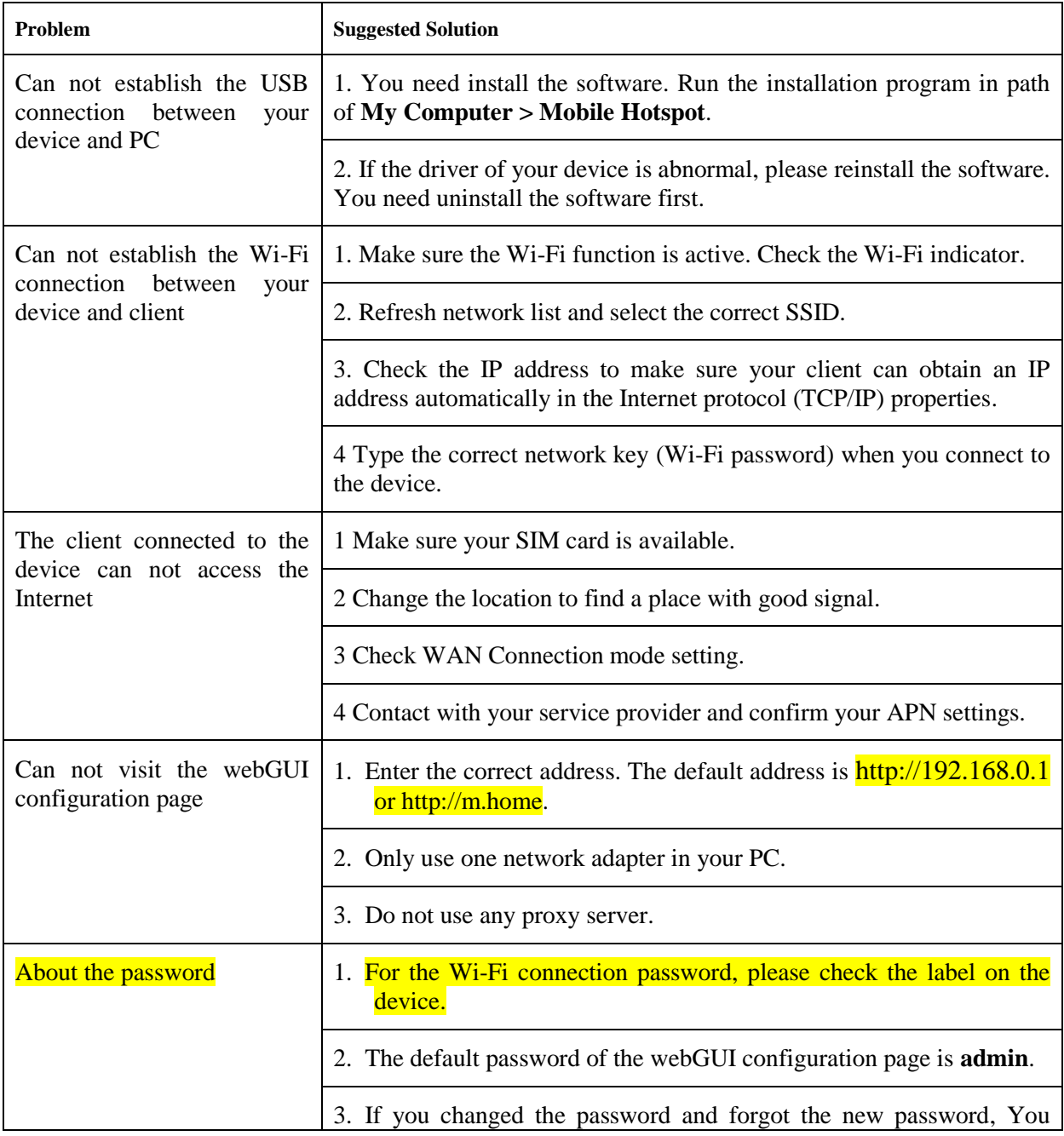

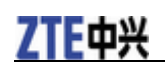

need to restore the device to the factory default settings.

C E 1588

- For more assistance, please:
- Send E-mail to **mobile@zte.com.cn**
- Visit **http://www.zte.com.cn**
- Call Service Hotline: **+86–755–26779999**

#### NOTE:

Do not use the device in an enclosed environment or where heat dissipation is poor. Prolonged work in such space may cause excessive heat and raise ambient temperature, which may lead to automatic shutdown of the device for your safety. In the case of such event, cool the device in a well-ventilated place before turning on for normal use.

The information on the package is only for your reference. Images are for your reference only. Please check the product model before purchasing.

ZTE reserves the rights to change specifications and parameters of the products without further notice.

#### **FCC Compliance**

This device complies with part 15 of the FCC Rules. Operation is subject to the following two conditions: (1) This device may not cause harmful interference, and (2) this device must accept any interference received, including interference that may cause undesired operation.

Caution: Changes or modifications not expressly approved by the manufacturer could void the user's authority to operate the equipment.

NOTE: This equipment has been tested and found to comply with the limits for a Class B digital device, pursuant to part 15 of the FCC Rules. These limits are designed to provide reasonable protection against harmful interference in a residential installation. This equipment generates, uses and can radiate radio frequency energy and, if not installed and used in accordance with the instructions, may cause harmful interference to radio communications. However, there is no guarantee that interference will not occur in a particular installation. If this equipment does cause harmful interference to radio or television reception, which can be determined by turning the equipment off and on, the user is encouraged to try to correct the interference by one or more of the following measures:

- —Reorient or relocate the receiving antenna.
- —Increase the separation between the equipment and receiver.
- —Connect the equipment into an outlet on a circuit different from that to which the receiver is connected.

—Consult the dealer or an experienced radio/TV technician for help.

# **Radio Frequency (RF) Energy**

This device meets the government's requirements for exposure to radio waves. This device is designed and manufactured not to exceed the emission limits for exposure to radio frequency (RF) energy set by the Federal Communications Commission of the U.S. Government. The exposure standard for wireless device employs a unit of measurement known as the Specific Absorption Rate, or SAR. The SAR limit set by the FCC is 1.6W/kg. \*Tests for SAR are conducted using standard operating positions accepted by the FCC with the device transmitting at its highest certified power level in all tested frequency bands. Although the SAR is determined at the highest certified power level, the actual SAR level of the device while operating can be well

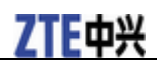

below the maximum value. This is because the device is designed to operate at multiple power levels so as to use only the poser required to reach the network. In general, the closer you are to a wireless base station antenna, the lower the power output. SAR compliance has been established in the host product(s) (laptop computers), tested at 5mm separation distance to the human body, and tested with USB slot configurations including Horizontal-UP, Horizontal-Down, Vertical-Front, Vertical-Back. This device can be used in host product(s) with substantially similar physical dimensions, construction, and electrical and RF characteristics. The highest SAR value, tested per FCC RF exposure guidelines for USB dongle, as described in this user guide, is 1.15 W/kg. The FCC has granted an Equipment Authorization for this device with all reported SAR levels evaluated as in compliance with the FCC RF exposure guidelines. SAR information on this device is on file with the FCC and can be found under the Display Grant section of www.fcc.gov/oet/ea/fccid after searching on FCC ID: Q78-ZTEMF70.